# Як виявляти корупцію у публічних закупівлях

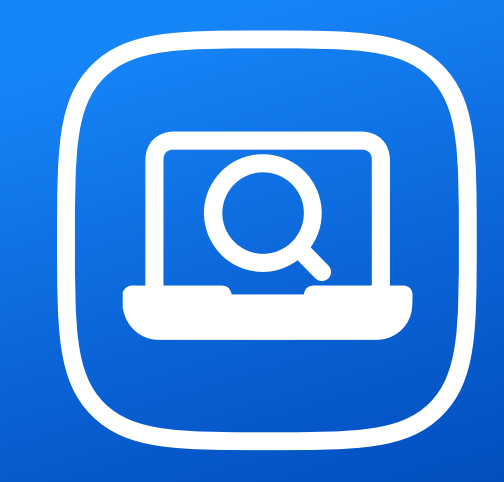

У цьому розділі ви дізнаєтеся, як аналізувати публічні закупівлі у системі "Prozorro" і виявляти порушення та факти корупції. Він буде корисний журналістам, які шукають тему для розслідування, та громадським активістам, щоб контролювати використання бюджетних коштів державними органами. Також ця інформація може знадобитися представникам бізнесу, що планують податися на тендер і хочуть оцінити ризики співпраці із замовником на основі раніше проведених ним торгів.

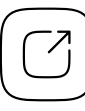

Єдиний державний веб-портал відкритих даних

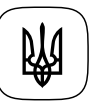

Міністерство цифрової трансформації України

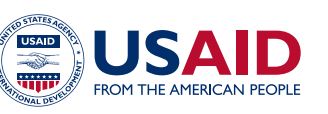

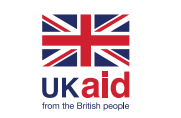

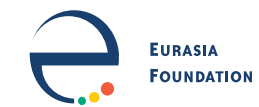

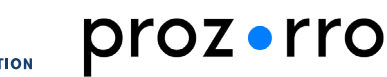

# Зміст 02

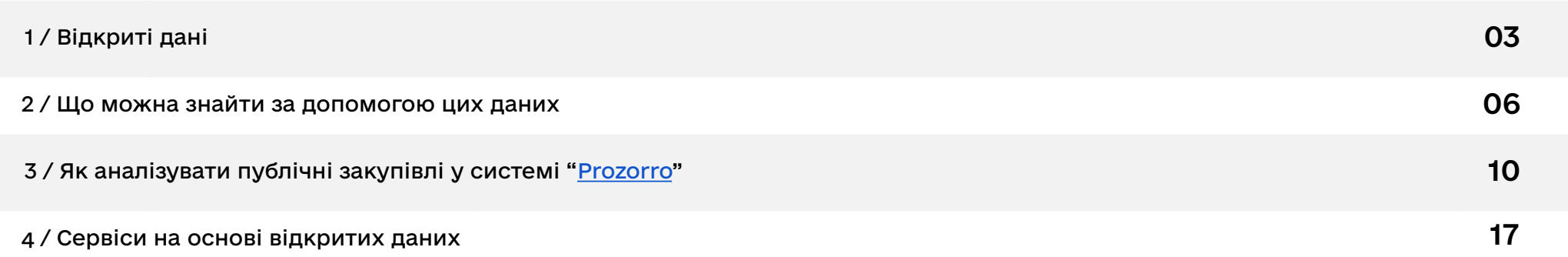

## <span id="page-2-0"></span>1 / Відкриті дані 03

У 2016 році в Україні запрацювала система електронних закупівель ["Prozorro"](https://prozorro.gov.ua) — онлайн-платформа, де державні та комунальні замовники оголошують тендери на закупівлю товарів, робіт і послуг, а представники бізнесу змагаються на торгах за можливість поставити це державі. У системі можна знайти інформацію про тендери певної бюджетної установи — опис предметів закупівель, ціни, список учасників, відомості про перебіг торгів і супровідну документацію. Адміністратором системи є державне підприємство «Прозорро», підпорядковане Міністерству економіки України. Усі дані системи "Prozorro" відкриті та доступні для використання і поширення через АРІ.

#### [Відкритий АРІ системи публічних закупівель "Prozorro"](https://prozorro.gov.ua/openprocurement)

Єдиний державний реєстр юридичних осіб, фізичних осіб-підприємців та громадських формувань (ЄДР) допоможе дізнатися детальну інформацію про учасників закупівель — їхні дати реєстрації, види економічної діяльності, адреси, контактні дані, відомості про засновників компаній, чи не перебуває суб'єкт господарювання у стані припинення або банкрутства. Відповідальним за публікацію цих даних є Міністерство юстиції України.

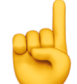

**Зверніть увагу!** На жаль, після початку повномасштабного вторгнення рф Міністерство юстиції обмежило доступ до відкритого реєстру та припинило його публікацію у форматі відкритих даних. Зараз інформацію про компанії та підприємців ви можете отримати лише скориставшись [платним АРІ](https://nais.gov.ua/files/general/2022/09/26/20220926132823-42.docx) реєстру чи за допомогою різноманітних аналітичних сервісів — [Opendatabot](https://opendatabot.ua), [YouControl](https://youcontrol.com.ua/check-individuals/), [Clarity Project.](https://clarity-project.info/persons)

04 Якщо на компанію або її засновника накладено санкції, то їй заборонено брати участь у державних закупівлях. Рішення щодо застосування санкцій ухвалює Рада національної безпеки та оборони (РНБО), запроваджують його указом Президента. Відповідні укази потім публікують на сайті Офісу Президента. Єдиний офіційний Державний реєстр санкцій поки що лише [планується](https://www.ukrinform.ua/rubric-polytics/3684945-rada-planue-stvoriti-derzavnij-reestr-sankcij.html) створити. Але Національне агентство з питань запобігання корупції вже веде [подібний ресурс](https://sanctions.nazk.gov.ua) за власною ініціативою. Його дані відкриті та доступні для використання через АРІ.

#### [Відкритий АРІ бази даних санкцій від Національного агентства запобігання корупції](https://sanctions.nazk.gov.ua/api/)

Також для перевірки учасників державних тендерів вам знадобляться дані, які оприлюднюють Антимонопольний комітет, Державна податкова служба та Державна судова адміністрація. За допомогою так званих «чорних списків» АМКУ ви дізнаєтеся, чи має компанія або підприємець трирічну заборону на участь у держзакупівлях за раніше вчинені антиконкурентні дії. Дані про податковий борг розкажуть, чи сумлінно суб'єкт господарювання платить податки, а реєстр судових рішень — чи був притягнений до відповідальності за різноманітні незаконні дії.

- [Інформація про суб'єктів господарювання, яким органи АМКУ](https://data.gov.ua/dataset/2d328664-7603-4a6e-acf2-15afb4e47c15)  [заборонили брати участь у публічних закупівлях](https://data.gov.ua/dataset/2d328664-7603-4a6e-acf2-15afb4e47c15)
- [Єдиний державний реєстр судових рішень за 2022 рік](https://data.gov.ua/dataset/ediniy-derzhavniy-reestr-sudovih-rishen-za-2022-rik_763)
- [Єдиний державний реєстр судових рішень за 2021 рік](https://data.gov.ua/dataset/af3b8bd7-4d50-4837-b3db-2021f4ewe24a4g2)
- [Єдиний державний реєстр судових рішень за 2020 рік](https://data.gov.ua/dataset/af3b8bd7-4d50-4837-b3db-28545f43169d)
- [Єдиний державний реєстр судових рішень за 2019 рік](https://data.gov.ua/dataset/df12fed5-71db-40c6-835f-a4df93bfce66)
- [Єдиний державний реєстр судових рішень за 2018 рік](https://data.gov.ua/dataset/7db1d5a8-82ae-4acf-9a66-f789d280455b)

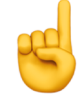

05 **Зверніть увагу!** Після початку повномасштабного вторгнення рф Державна податкова служба припинила оприлюднювати інформацію про боржників у форматі відкритих даних, а також закрила доступ до своїх електронних сервісів. Тому зараз перевірити, чи сумлінно компанія або підприємець сплачують податки, за допомогою відкритих джерел, на жаль, неможливо.

Від серпня 2022 року Державна судова адміністрація припинила оновлювати набори реєстру судових рішень на порталі відкритих даних та на своєму [офіційному сайті.](https://data.gov.ua/organization/derzhavna-sudova-administratsiia-ukrayiny?page=1) Тому свіжішу інформацію можна знайти лише за допомогою [електронного реєстру](https://reyestr.court.gov.ua).

### <span id="page-5-0"></span>Товари або послуги були закуплені за завищеними цінами.

Часом, аналізуючи тендери у системі "[Prozorro"](https://prozorro.gov.ua), можна виявити, що певний державний орган купив щось за ціною, значно вищою за середньоринкову. Це означає, що бюджетні кошти під час цієї закупівлі могли бути використані неефективно. Такі тендери варто ретельно перевіряти, адже під час їх проведення могли бути й інші корупційні ризики — наприклад, компанія-переможець якимось чином пов'язана із державним посадовцем.

Замовник прописав дискримінаційні вимоги під певного учасника у тендерній документації чи дискваліфікував його конкурентів із надуманих причин.

Уважно читаючи тендерну документацію, інколи можна виявити, що замовник вимагає, щоб товар, послуга чи постачальник мали якусь, часом неважливу, особливість. Яскравий приклад такої історії можна побачити у [сюжеті](https://bihus.info/kucerava-trava-pid-zavod-federacii-futbolu-aku-ocolue-nardep-pavelko-stvorili-budzetnu-monopoliu/) програми «Наші гроші з Денисом Бігусом» — під час тендерів на реконструкцію футбольних полів державні органи вимагали, щоб штучна трава обов'язково була «кучерявою». Таке покриття випускав лише один завод, тому участь інших компаній у закупівлях була штучно обмежена.

Інколи дискримінаційних вимог може не бути безпосередньо у документації, але замовник дискваліфікує певних учасників з надуманих причин — відсутність незначних довідок, непронумеровані сторінки документів тощо.

### Замовник спеціально поділив предмет закупівлі, щоб уникнути відкритого тендеру.

Якщо сума закупівлі не перевищує певного порогу (під час дії воєнного стану це 100 тисяч гривень, а до повномасштабного вторгнення поріг був 50 тисяч гривень), її можна провести без тендеру — самостійно обрати підрядника й опублікувати у системі ["Prozorro"](https://prozorro.gov.ua) лише повідомлення про укладений договір. Часом недоброчесні замовники спеціально «дроблять» кількість товару чи обсяг робіт, щоб уникнути відкритих торгів і віддати поставку «своїм» компаніям або підприємцям. Випадок такого порушення можна побачити у [матеріалі](http://lviv.nashigroshi.org/2018/06/27/sportsmeny-z-velykoji-dorohy/) видання «Наші гроші. Львів». У ньому йдеться про те, як Служба автомобільних доріг Тернопільської області поділила ремонт дороги на 40-метрові ділянки. Усі 177 договорів підписали із компанією, що виявилася пов'язаною із керівником відомства.

**Зверніть увагу!** На період воєнного стану Кабінет Міністрів дозволив укладати прямі контракти на товари та послуги вартістю до 100 тисяч, послуги з поточного ремонту до 200 тисяч і роботи до 1,5 млн гривень. А також взагалі не публікувати у системі Prozorro договорів до 50 тисяч гривень. Тому на цей час недоброчесні замовники можуть «дробити» предмет закупівель на різні допорогові суми і для того, щоб уникнути відкритих торгів, і щоб взагалі не публікувати інформації в системі публічних закупівель. Останнє порушення вам допоможе виявляти [Єдиний вебпортал використання публічних коштів](https://spending.gov.ua/new/) (детальніше про роботу з ним читайте у розділі «Як дізнатися, кому і за що платить державний орган»).

### Замовник уникає відкритих торгів чи приховує інформацію, ПА зловживаючи винятками на період воєнного стану.

У жовтні 2022 року Кабінет Міністрів видав [Постанову №1178,](https://zakon.rada.gov.ua/laws/show/1178-2022-%D0%BF#Text) яка врегулювала деякі особливості здійснення публічних закупівель на період воєнного стану та протягом 90 днів після його припинення. Зокрема, вона дозволила купувати без тендеру товари та послуги, якщо в них виникла нагальна потреба й немає часу на проведення відкритих торгів, оприлюднення інформації у тендерній документації може містити загрозу національній безпеці тощо (детальніше читайте у п. 13 Постанови). На жаль, недоброчесні замовники почали зловживати цими винятками і, посилаючись на терміновість, купувати товари та послуги за завищеними цінами напряму, хоча насправді можна було провести відкриті торги й використати кошти більш ефективно та економно. А також нібито з міркувань безпеки не оприлюднюють копій договорів, переліків придбаних товарів і кошториси, щоб журналісти й активісти не могли виявити переплату.

### Участь у тендері брали пов'язані між собою компанії чи так звані «спаринг-партнери»**.**

Під час дослідження учасників закупівлі може виявитися, що вона відбулася в умовах фіктивної конкуренції. На це вказує пов'язаність компаній — якщо вони зареєстровані за однією адресою або мають спільні контактні дані, їхніми засновниками є одні й ті самі люди чи родичі. Другий випадок — так зване «спарингпартнерство»: коли фірми прямо чи опосередковано не пов'язані між собою, але регулярно спільно беруть участь у тендерах, одночасно завантажують документи і демонструють мінімальний відсоток торгу. Це також може свідчити про їхню змову між собою.

**Зверніть увагу!** На період дії правового режиму воєнного стану в Україні та протягом 90 днів від дня його припинення або скасування тендер може відбутися і тоді, коли на нього подався лише один учасник (раніше необхідною була участь щонайменше двох). Ця норма регламентується постановою КМУ від 12.10.2022 № 1178.

### У торгах брали участь чи перемогли росіяни або білоруси. 09

Окрім зміни порогів для відкритих торгів, [Постанова Кабінету Міністрів №1178](https://zakon.rada.gov.ua/laws/show/1178-2022-%D0%BF#Text) заборонила здійснювати публічні закупівлі у громадян російської федерації та республіки білорусь, їхніх юридичних осіб і українських фірм, бенефіціарами чи власниками 10% яких є ці держави, їхні компанії чи громадяни. Але на практиці деякі державні замовники досі продовжують співпрацювати з бізнесом, пов'язаним з країною-агресором. Наприклад, видання «Наші гроші» [виявило,](https://nashigroshi.org/2023/02/28/vpershe-ukrzaliznytsia-vyhnala-z-tenderu-kriukivs-kyy-zavod-za-naiavnist-rosiys-koho-aktsionera/) що у лютому 2023 року дві філії «Укрзалізниці» уклали контракти з «Крюківським вагонобудівним заводом», одним із бенефіціарів якого є російський бізнесмен.

#### На учасника чи переможця тендеру накладені санкції.

Часом компанія чи її засновник можуть бути не просто пов'язаними з рф, а вже навіть перебувати під санкціями за доведені випадки спонсорування війни. Потрапити під санкції можуть не лише росіяни чи білоруси, а й компанії чи громадяни України та інших держав, які співпрацюють з агресором. Укладати контракти з ними заборонено законом. Тому радимо обов'язково перевіряти учасників закупівель та засновників цих компаній у [санкційному реєстрі](https://sanctions.nazk.gov.ua) НАЗК.

## <span id="page-9-0"></span>3 / Як аналізувати державні закупівлі 10 у системі "[Prozorro"](https://prozorro.gov.ua/)

### Знайдіть закупівлю, яку будете аналізувати

Для цього зайдіть у систему "[Prozorro"](https://prozorro.gov.ua/) і введіть у пошуковому полі ключові слова, за якими хочете знайти закупівлю — її предмет (наприклад, «бензин» або «ремонт дороги»), назву чи код ЄДРПОУ компанії-учасника. За потреби тендери можна шукати або уточнювати пошук за допомогою фільтрів:

- → «Замовник» дозволяє знайти закупівлі певної державної чи комунальної установи. Для цього натисніть на цю кнопку і введіть назву чи код ЄДРПОУ організації;
- → «Учасник» майже аналогічний попередньому фільтр, який допомагає знайти закупівлі, в яких брала участь певна компанія чи підприємець;
- $\rightarrow$  «ДК 021:2015» допоможе легко знайти певний різновид товару за його кодом у Єдиному закупівельному [словнику.](https://infobox.prozorro.org/articles/yediniy-zakupivelniy-slovnik-dk-021-2015) Наприклад, якщо ви просто напишете у пошуковому полі ключове слово «вугілля», то отримаєте тендери, за якими закуповували кам'яне вугілля, деревне та навіть активоване. Тому якщо шукаєте конкретний вид — натисніть на цей фільтр і введіть у випадному вікні його код, якщо він вам відомий, або почніть писати назву і оберіть різновид зі списку;
- → «Статус» допомагає знайти закупівлі, які перебувають на певному етапі: ухвалення або розгляду пропозицій, кваліфікації переможця, завершені чи які не відбулися;
- → «Вид закупівлі» тут ви можете обрати певний різновид закупівлі: відкриті торги, спрощені чи допорогові закупівлі, закупівлі без використання електронної системи;

→ «Регіон» — щоб побачити тендери, які відбуваються у вашій області; ширострання со не та та та та та та та та

- → «Очікувана вартість» тут ви можете задати мінімальну та максимальну ціну товарів, робіт і послуг;
- → «Дата» за допомогою цього фільтру можна знайти закупівлі, які відбулися у потрібний вам період часу;
- → «Обґрунтування» у цьому пункті можна відфільтрувати спрощені закупівлі, закупівлі для потреб Української Визвольної Війни чи для запобігання коронавірусу COVID-19, а також закупівлі, які відбулися за допомогою е-каталогів (детальніше, що це таке, ви можете дізнатися в [інструкції](https://infobox.prozorro.org/articles/e-katalog-v-prozorro-internet-magazin-dlya-derzhavnih-zamovnikiv) на інформаційному ресурсі ДП «Прозорро»).

### Перевірте, чи замовник спеціально не поділив предмету закупівлі, щоб уникнути відкритих торгів

Якщо вартість предмету закупівлі не перевищує 50 тисяч гривень, то замовник може проводити закупівлі і без використання системи ["Prozorro".](https://prozorro.gov.ua) У цьому випадку замовник обов'язково має оприлюднити звіт про договір. До квітня 2020 року цей поріг становив 200 тисяч гривень для товарів і послуг та 1,5 млн гривень для робіт, а договір публікували лише, якщо сума перевищувала 50 тисяч гривень. Тому деякі недоброчесні замовники іноді спеціально «дроблять» предмет закупівлі на менші обсяги, щоб уникнути конкурсних процедур закупівель.

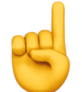

**Зверніть увагу!** На період воєнного стану Кабінет Міністрів знову [дозволив](https://zakon.rada.gov.ua/laws/show/1178-2022-%D0%BF#Text) купувати напряму товари та послуги вартістю до 100 тисяч гривень, послуги з поточного ремонту до 200 тисяч гривень і роботи до 1,5 млн гривень. А також взагалі не публікувати у системі Prozorro договорів до 50 тисяч гривень. Тому зараз недоброчесні замовники можуть «дробити» предмет закупівель на ці допорогові суми, щоб уникати відкритих торгів, а також користуватися «лазівкою» і взагалі уникати публікації інформації на порталі. Останнє порушення вам допоможе виявляти [Єдиний вебпортал використання публічних коштів.](https://spending.gov.ua/new/)

12 Тому, якщо ви відкриваєте сторінку тендеру в системі Prozorro і бачите під його назвою позначку «Закупівля без використання електронної системи» — перевірте, чи не було подібного порушення. Для цього поверніться на сторінку пошуку і виставте такі фільтри:

- → «Замовник» впишіть назву чи код ЄДРПОУ бюджетної установи, закупівлю якої ви досліджуєте;
- → «ДК 021:2015» введіть код потрібного предмету закупівлі. Його ви можете підглянути на сторінці тендеру в розділі «Інформація про предмет закупівлі»;
- → «Вид закупівлі» «Закупівля без використання електронної системи».

Якщо державний замовник дійсно одночасно чи протягом невеликого проміжку часу закуповував один і той самий товар або послугу невеликими партіями — отже, ймовірно було порушення.

### Проаналізуйте, чи не зловживає замовник винятками на період воєнного стану

На період воєнного стану Кабінет Міністрів фактично дозволив купувати без тендерів товари та послуги на будь-яку суму, якщо у них виникла термінова потреба й немає часу на проведення відкритих торгів. А також не оприлюднювати тендерної документації, яка містить чутливу інформацію, що загрожує безпеці. Зазвичай, коли замовники публікують на Prozorro звіт про таку закупівлю, то посилаються на відповідний пункт Постанови №1178 у назві чи розділі «Інформація про предмет закупівлі».

Якщо ви перевіряєте таку закупівлю, то проаналізуйте, наскільки обґрунтовано замовник застосував пряму процедуру, чи дійсно в нього могла виникнути така раптова невідкладна потреба, й перевірте, чи не приховує він документів, що саме закупив і за якою ціною. [Наприклад,](https://nashigroshi.org/2023/01/09/top-tendery-tyzhnia-pryntsypy-prozorro-khaknuly-do-povnoho-bardaku/) комунальникам із міста Кременчука на Полтавщині, яке час від часу страждає від прильотів російських ракет, дійсно могли терміново знадобитися кабелі для ремонту пошкоджених енергооб'єктів. Натомість поспіх їхніх колег із безпечного Закарпаття та приховування точної кількості закуплених кабелів і ціни за одиницю має підозрілий вигляд.

### 13 Перевірте тендер на наявність дискримінаційних вимог

Як йшлося вище, часом замовник штучно обмежує участь у тендерах інших компаній, прописуючи документи під конкретного виробника чи постачальника. Це може бути вимога, щоб він мав якісь специфічні довідки, обладнання чи виробничі потужності (скажімо, [власний асфальтобетонний завод](http://nashigroshi.org/2018/03/21/dorozhnyky-vykynuly-onur-z-tenderu-na-306-miljoniv-cherez-dyskryminatsijnu-vymohu-zadlya-rostdorstroyu/) неподалік місця ремонту) або щоб товар відповідав певним несуттєвим характеристикам (наприклад, щоб штучна трава була саме [кучерявою](https://bihus.info/kucerava-trava-pid-zavod-federacii-futbolu-aku-ocolue-nardep-pavelko-stvorili-budzetnu-monopoliu/), а не прямою).

Щоб знаходити такі порушення, уважно читайте, що саме замовник хоче купити. Спершу ознайомтеся з розділом «Інформація про предмет закупівлі». Якщо там немає дискримінаційних вимог — завантажте і уважно дослідіть документи з розділу «Тендерна документація» — зазвичай подібні дискримінаційні умови ховаються саме там.

### Дізнайтеся, чому замовник відмовив учасникам, які не перемогли у тендері

Навіть якщо тендерна документація не містить якихось дискримінаційних вимог, замовник може відхилити пропозиції певних учасників з надуманих причин — скажімо, через непронумеровані сторінки тендерної пропозиції, помилки у документах тощо. Щоб дізнатися, чим він мотивував відмову — знайдіть розділ «Протокол розкриття» на сторінці закупівлі й ознайомтеся із документами щодо кожної компанії у стовпці «Рішення».

### 14 Проаналізуйте ціну, за якою держорган закупив товар або послугу

Для цього знайдіть розділ «Укладений договір» і ознайомтеся з прикріпленими документами. У договорі буде вказана остаточна ціна контракту. Вам потрібно проаналізувати, чи не є вона завищеною. Це можна зробити у два способи:

→ поглянути, за якою ціною закуповували аналогічні товари чи послуги інші державні органи — цей спосіб добре працює, коли потрібно дізнатися вартість «специфічних» товарів і послуг неширокого вжитку;

→ якщо це товар широкого вжитку — подивитися ціни в інтернеті.

**Важливо!** Завжди звертайте увагу, чи ціна вказана з урахуванням податку на додану вартість, а чи без нього. Наприклад, може трапитися ситуація, коли замовник закупив товар без ПДВ, і за подібною ціною він розміщений на сайті інтернет-магазину, але з урахуванням цього податку — в такому випадку переплата може становити 20%.

Обов'язково читайте копії додаткових угод до договору. За допомогою них часто завищують початкову суму. Це відбувається таким чином: учасник спеціально пропонує під час торгів найнижчу ціну, а після підписання договору її піднімають за допомогою додаткових угод, мотивуючи зростанням закупівельної вартості. Насправді ж вона могла залишатися незмінною або зрости на значно меншу суму.

### 15 Дослідіть учасників тендеру

Список учасників і ціни, які вони пропонували, ви знайдете у розділі «Реєстр пропозицій». Спершу дослідіть їх за допомогою Єдиного державного реєстру юридичних осіб (як працювати з ним – читайте у цьому [розділі](https://toolkit.data.gov.ua/c3/business-owner.html)). Вони не мають бути пов'язані між собою — мати спільну адресу, контактні дані, одних і тих самих людей або родичів серед засновників. Також звертайте увагу, щоб компанії чи підприємці не перебували у стані припинення або банкрутства. У випадку, якщо розділ «Реєстр пропозицій» відсутній, то договір укладався за переговорною процедурою, без тендеру.

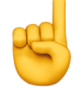

**Зверніть увагу!** На жаль, після початку повномасштабного вторгнення рф Міністерство юстиції обмежило доступ до відкритого реєстру та припинило його публікацію у форматі відкритих даних. Наразі інформацію про компанії та підприємців ви можете отримати лише скориставшись [платним АРІ](https://nais.gov.ua/files/general/2022/09/26/20220926132823-42.docx) реєстру чи за допомогою різноманітних аналітичних сервісів — [«Opendatabot»](https://opendatabot.ua), [«YouControl](https://youcontrol.com.ua/check-individuals/)», [«Clarity Project»](https://clarity-project.info/persons).

Ще один фактор, на який потрібно звернути увагу, — чи не пов'язаний учасник закупівлі з росією чи білоруссю. Перевірте, чи немає серед його бенефіціарів чи власників 10% акцій чи статутного капіталу громадян цих країн, російських та білоруських компаній, безпосередньо країн рф або білорусі.

Також завжди перевіряйте компанії та засновників за допомогою [санкційного реєстру](https://sanctions.nazk.gov.ua) НАЗК. Навіть якщо ви бачили росіян безпосередньо у даних з реєстру юросіб, це джерело може розповісти вам додаткову інформацію про них і про випадки фінансування війни. Або ж громадяни країни-агресора можуть ховатися за офшорними компаніями, чи засновником юрособи-учасника тендеру є державний зрадник — і санкційні списки також допоможуть це виявити.

Перевірте надійність контрагентів — чи сумлінно вони платять податки і що про них знає реєстр судових рішень (детальніше про це читайте [тут](https://toolkit.data.gov.ua/c3/agent-reliability.html)). Дізнайтеся, чи не заборонив їм Антимонопольний комітет брати участь у державних закупівлях за раніше вчинені антиконкурентні дії. Якщо вони є у так званих «чорних списках» АМКУ, але при цьому беруть участь у тендерах — це є порушенням закону.

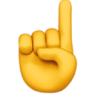

16 **Зверніть увагу!** Після початку повномасштабного вторгнення рф Державна податкова служба обмежила доступ до своїх електронних сервісів та припинила публікувати інформацію про податковий борг у форматі відкритих даних. Тому на цей час перевірити за допомогою відкритих джерел, чи сумлінно компанія або підприємець сплачують податки, на жаль, неможливо.

Інколи пов'язаність учасників може не простежуватися через ЄДР, але на їхній зв'язок вказують документи, які вони подали на конкурс. Їхні копії прикріплені у відповідному стовпці таблиці у розділі «Реєстр пропозицій». Відкрийте їх і уважно ознайомтеся — може виявитися, що ці компанії мають спільних працівників, орендують техніку одна у одної чи навіть [друкували документи на одному принтері](http://lviv.nashigroshi.org/2019/11/06/odes-ka-kompaniia-pryvela-na-torhy-l-vivs-koi-zaliznytsi-tekhnichnoho-uchasnyka-z-iakym-vzhe-rozpyliala-tenderiv-na-ponad-4-mln-hrn/), про що свідчать однакові сліди від фарби.

Ще один різновид антиконкурентної змови — так зване «спаринг-партнерство» — коли зв'язки компаній ніяк не простежуються, але вони постійно спільно беруть участь у тендерах, демонструють мінімальний відсоток торгу і «програють» одна одній. Це можна простежити за допомогою модулю аналітики Prozorro. Перейдіть за цим [посиланням](https://bi.prozorro.org/hub/stream/aaec8d41-5201-43ab-809f-3063750dfafd) і оберіть розділ «Етап закупівель (2022—2023)». На наступному кроці клікніть на пункт «Карточка учасника (Пропозиції)». Після завантаження аналітичного модулю натисніть на кнопку «Назва учасника | Код учасника» і знайдіть переможця тендеру, який ви аналізуєте. Найкраще це робити за кодом ЄДРПОУ.

Розгорніть на весь екран таблицю з лівого нижнього кута й перейдіть у вкладку «Конкуренти». Тут ви побачите список компаній, з якими цей учасник конкурував на тендерах за останні два роки, кількість спільних лотів, відсоток перемог кожного з них, і у скількох із цих лотів не брали участі інші конкуренти. Натисканням миші на назву стовпця можна сортувати дані у ньому за зростанням чи спаданням. Якщо дві компанії дуже часто перетинаються між собою на торгах (зокрема, без інших учасників), і хтось із них постійно програє іншому висока ймовірність, що це «спаринг-партнери», які попередньо змовилися між собою.

**Зверніть увагу!** На період дії правового режиму воєнного стану в Україні та протягом 90 днів від дня його припинення або скасування тендер може відбутися і тоді, коли на нього подався лише один учасник (раніше необхідною була участь щонайменше двох). Ця норма регламентується постановою КМУ від 12.10.2022 № 1178.

## <span id="page-16-0"></span>4 / Сервіси на основі відкритих даних 17

#### [Clarity Project](https://clarity-project.info/tenders)

Цей сервіс дозволяє виконати майже весь процес аналізу державного тендеру в межах однієї платформи. Для цього спершу оберіть розділ «Закупівлі» у верхньому меню. Тут ви можете знайти потрібний вам тендер. Clarity Project пропонує багато додаткових пошукових фільтрів, яких немає у системі Prozorro. Ось найцікавіші з них:

- → «Статус учасника» дозволяє відфільтрувати тендери, у яких певна компанія не просто брала участь, а саме перемогла чи була дискваліфікована.
- → «Причина дискваліфікації» можна обрати підставу, на основі якої компанію усунули від участі в закупівлі.
- → «Фінансування» тут ви можете обрати, чиїм коштом фінансувалася закупівля: з державного чи місцевого бюджету, за рахунок кредиту від міжнародних фінансових організацій, за донорські кошти тощо.
- → «Скарги» дозволяє знайти тендери, на порушення під час яких скаржилися в Антимонопольний комітет.
- → «Ризики» якщо натиснете на цю кнопку, то зможете обрати із випадного списку різноманітні параметри, які вказують на ризикованість закупівлі. Наприклад, хтось із учасників є у «чорному списку АМКУ», у стані припинення чи банкрутства, компанія згадується у деклараціях топчиновника тощо.

Після того, як виставите всі необхідні фільтри, натисніть кнопку «Застосувати». Після цього система видасть <br>вам список тендерів, що підходять під вказані параметри. Якщо натиснете на якийсь із них — праворуч відкриється копія сторінки лоту в системі Prozorro з усіма прикріпленими документами.

Якщо клікнете на код ЄДРПОУ компанії, то вас перенаправить в її досьє. У розділі «Інформація» лівого бічного меню ви побачите відомості про неї з реєстру юридичних осіб, чи перебуває вона на обліку в податковій, чи має податковий борг і чи є платником податку на додану вартість.

**Зверніть увагу!** На цей час у безкоштовній версії сервісу доступна інформація з реєстру юросіб станом на листопад 2021 року. Для отримання актуальних відомостей вам доведеться перейти на платну версію.

У розділі «Учасник» можна знайти аналітику щодо участі компанії у державних закупівлях — на яку кількість тендерів подавалася, скільки з них стали переможними, які товари чи послуги постачала. Тут же можна переглянути списки державних установ, на закупівлях яких перемагала компанія (вкладка «Перемоги») та перелік конкурентів (вкладка «Суперники»). Перша допоможе помітити, що фірма регулярно виграє тендери певного держоргану й запідозрити потенційну корупцію, друга — вирахувати «спаринг-партнерів».

Відомості про внесення компанії до «чорних списків АМКУ» за їх наявності будуть у розділі «Зовнішня інформація» лівого бічного меню. У пункті «Судові справи» ви знайдете лише інформацію про те, що компанія проходить стороною у певному провадженні. Самі тексти рішень все ж доведеться шукати у [офіційному державному реєстрі.](https://reyestr.court.gov.ua)

# 19 [YouControl](https://youcontrol.com.ua/check-individuals/)

За допомогою сервісу YouControl ви можете перевірити добропорядність компанії на основі даних про її участь у тендерах. Варто зазначити, що ця функція доступна лише у платних версіях сервісу, та якщо ви журналіст чи громадський активіст — можете отримати [безкоштовний доступ](https://youcontrol.com.ua/press/) до повного функціоналу.

Після авторизації в системі здійсніть пошук компанії за назвою чи кодом ЄДРПОУ та відкрийте її досьє. У лівому бічному меню розгорніть розділ «Державні тендери» й оберіть пункт «Переможні тендери». Тут перед вами спершу відкриється візуалізована інформація щодо участі та перемог фірми у закупівлях який відсоток тендерів вона виграла, яка кількість лотів була конкурентною чи неконкурентною, у скількох відсотках випадків її дискваліфікували тощо.

Нижче під діаграмою система повідомить вам про ризики, на які слід звернути увагу — часті дискваліфікації чи низький рівень перемог. Усі вони можуть свідчити про те, що вона є лише «спаринг-партнером», разом з яким беруть участь у тендерах інші учасники.

Далі ви побачите діаграму, як між собою співвідносяться загальна виручка юридичної особи з виручкою від тендерів. Якщо закупівлі посідають значне місце в її доходах — це також може бути ризик-фактором, який свідчить про те, що компанія майже не займається іншою господарською діяльністю та її перемоги відбуваються через потенційні корупційні схеми.

Останнім пунктом йде перелік усіх переможних лотів компанії — їхній опис, назва замовника, суми та дати контрактів і посилання на сторінки самих тендерів у системі Prozorro.